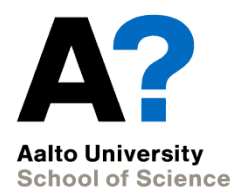

# **Descriptive statistics and plotting the data**

Experimental and Statistical Methods in Biological Sciences I

Heini Saarimäki, BECS 25/09/2014

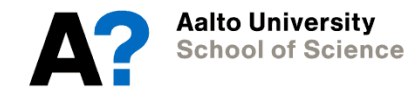

## **Outline for today**

Now…

- 1. Starters
- 2. Descriptive statistics
	- Categorical variables
	- Numeric variables
- 3. Plotting

Then exercises.

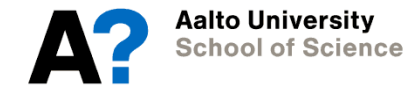

#### **Practical tips # 1:**

- attach/detach(data) can simplify things: e.g. instead of summary(ageweight\$WEIGHT), you can use summary(WEIGHT)
	- Useful also when running similar models on multiple datasets, e.g., before and after cleaning a dataset
	- Careful when modifying variables: if you modify a variable in the original data frame, remember to attach it again. Better to attach the data frame after you have prepared it (i.e., factors are factors, missing values coded as NA's).

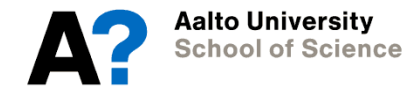

#### **Practical tips # 2:**

- No need to overwrite data:
	- Save changes to a NEW dataset, e.g. data2, data3, data4, …
	- This way you can then review and see what impact your changes had

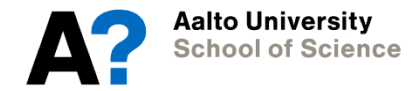

#### **What we know so far**

#### **1. Preparing your data**

When preparing your data, check that...

- Factors are factors
- Missing values are coded as NAs

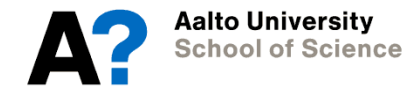

#### **What we know after today**

#### 1. Preparing your data

When preparing your data, check that...

- Factors are factors
- Missing values are coded as NAs

#### **2. Descriptive statistics & plotting**

• How to examine, describe and present your data using plots and descriptive statistics

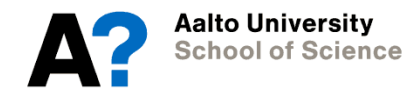

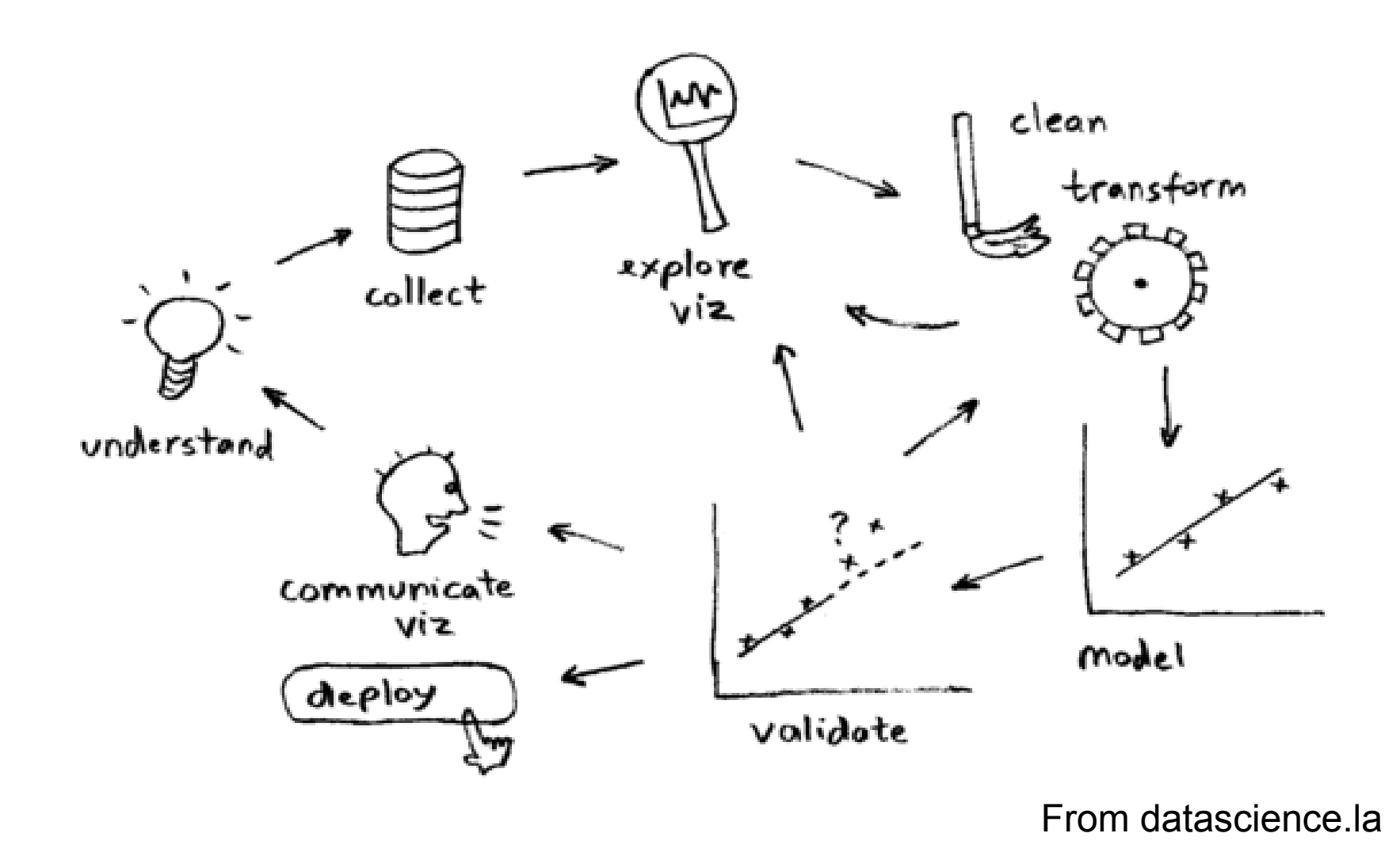

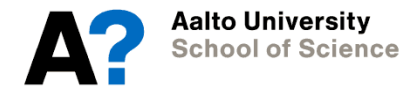

- Get an idea how your data looks like!
- Some descriptive statistics also necessary when reporting your data e.g., mean age of participants

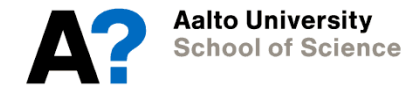

- Categorical variables: frequencies
	- Contingency tables

```
> table (MALE, SMOKE1)
    SMOKE1
MALE no yes
   0, 23, 291 2 9 1 9
```

```
> round (prop.table (table (MALE, SMOKE1), margin=1)*100,1)
    SMOKE1
MALE no yes
   0, 44.2, 55.81,60.4,39.6
```
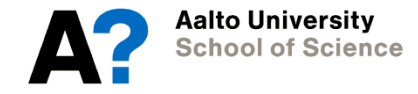

- Numeric variables: statistics to present central tendency and dispersion in your data
	- summary() shows us some details…

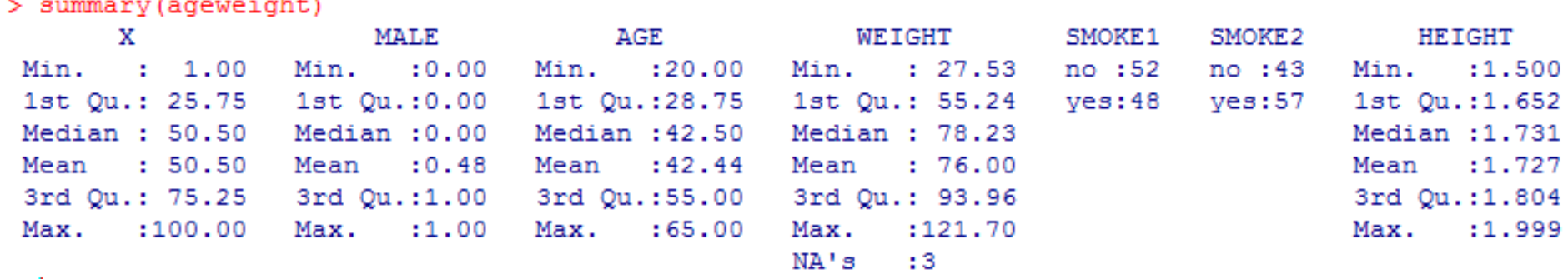

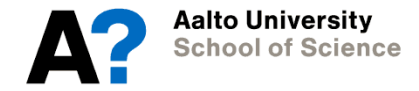

• Numeric variables: statistics to present central tendency and dispersion in your data

– … describe() from 'psych' package is more comprehensive

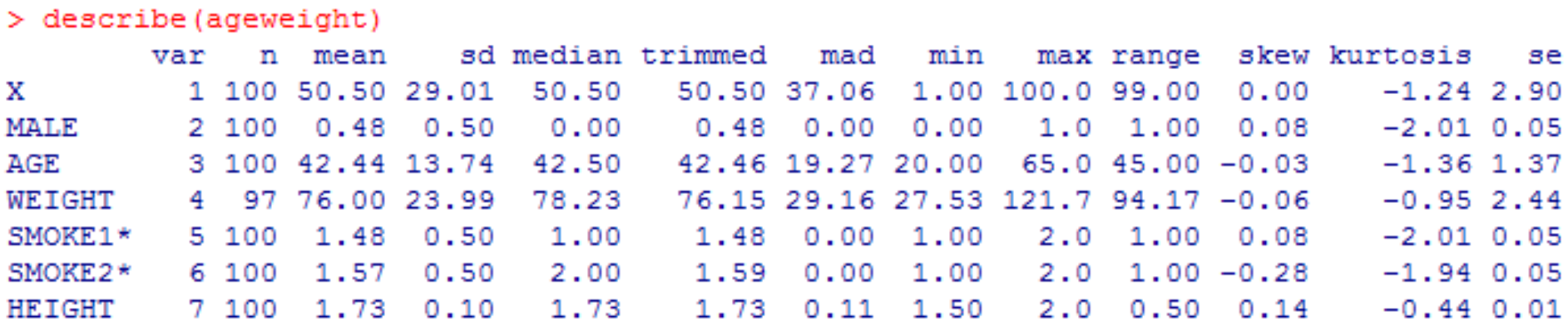

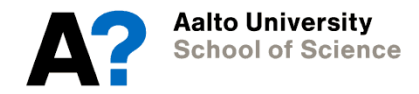

- Numeric variables:
	- central tendency

#### > describe (ageweight)

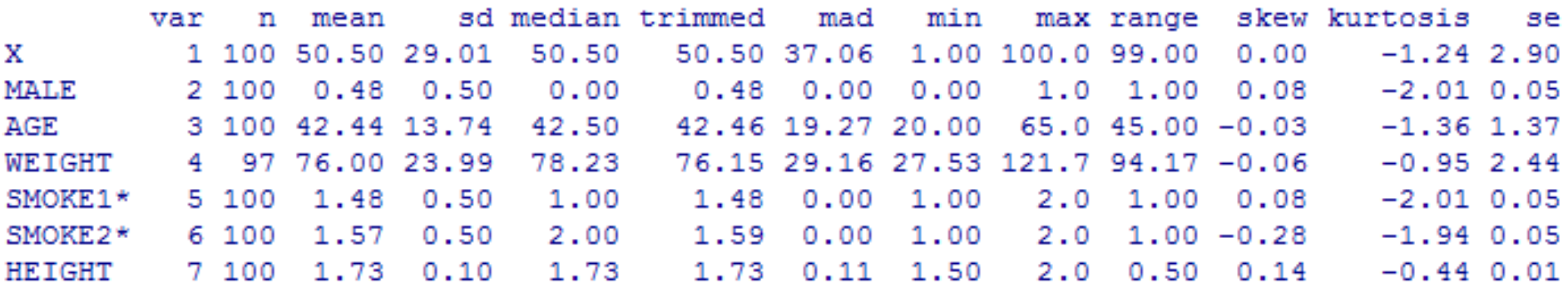

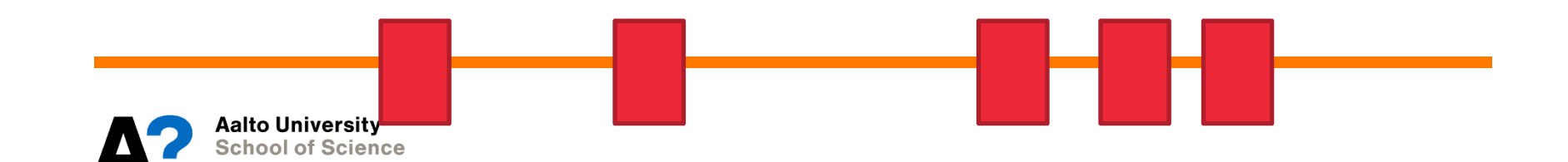

- Numeric variables:
	- dispersion

#### > describe (ageweight)

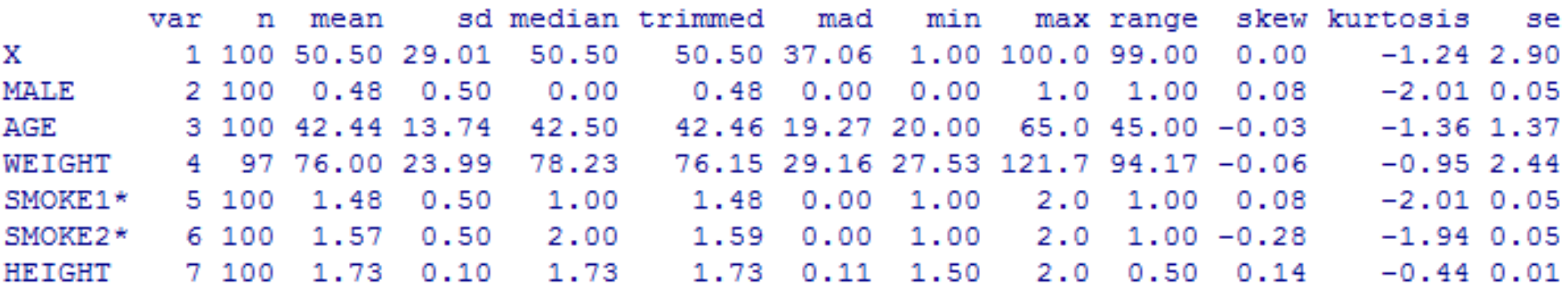

- Numeric variables:
	- Use tapply() to get descriptive statistics separately for categories
	- E.g. mean and standard deviation:

```
> tapply(WEIGHT, list(MALE, SMOKE1), mean, na.rm=T)
        no
                ves
0 64.12043 62.01714
1 87.39000 95.23833
> tapply (WEIGHT, list (MALE, SMOKE1), sd, na.rm=T)
                yes
        no
0 19,67280 20,39246
1 21.00115 16.42853
```
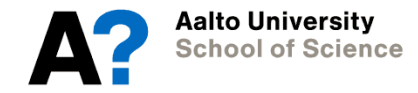

- Exporting your tables:
	- To be modified outside R: write.csv()
	- Export directly to LaTeX: [stargazer](http://www.r-statistics.com/2013/01/stargazer-package-for-beautiful-latex-tables-from-r-statistical-models-output/) [package](http://www.r-statistics.com/2013/01/stargazer-package-for-beautiful-latex-tables-from-r-statistical-models-output/)

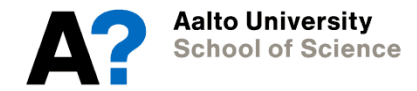

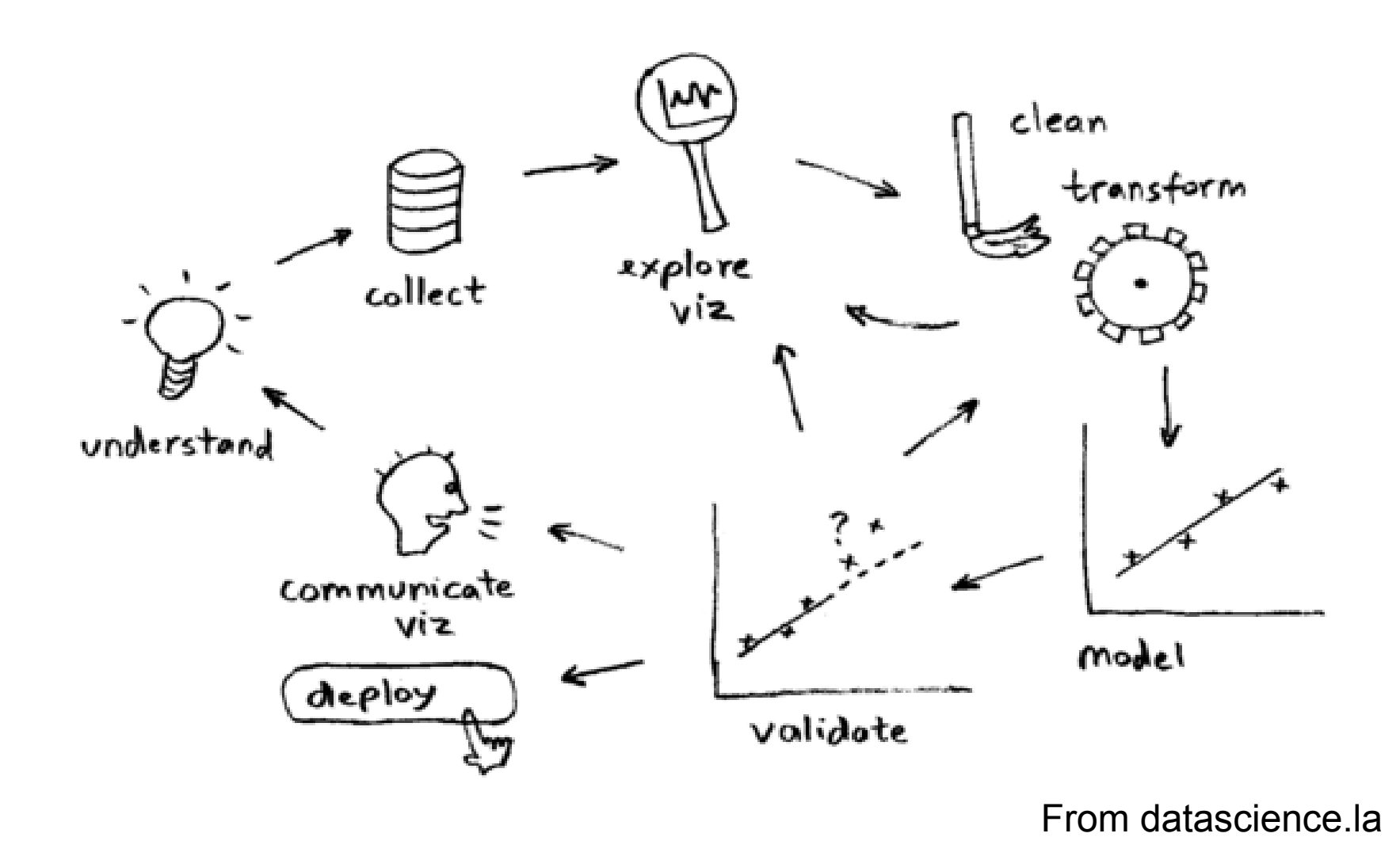

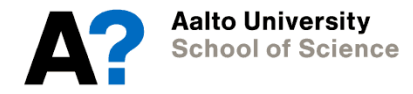

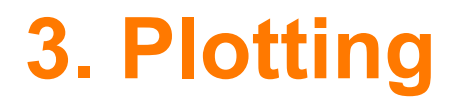

The power of data visualization:

If you are not familiar with Hans Rosling yet, check out [www.ted.com/talks/hans\\_rosling\\_shows\\_the\\_best\\_stats\\_you\\_ve\\_ever\\_seen.html](http://www.ted.com/talks/hans_rosling_shows_the_best_stats_you_ve_ever_seen.html)

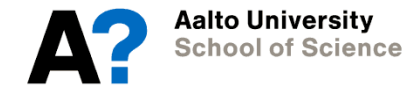

### **3. Plotting**

- If you want to generate all the plots mentioned in the lectures, navigate to Frank McCown's R page:
	- [www.harding.edu/fmccown/r](http://www.harding.edu/fmccown/r)
- We will practice the most important ones:
	- Bar chart
	- Box plot
	- Histogram

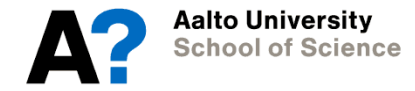

- With R, it is possible to produce publication-quality graphics with ease.
- Looking at your data is as important as analyzing it. R has many tools for doing just that
- ?plot, ?par, ?hist etc.
- Try adding commands to the graphics bit-by-bit and see what changes.

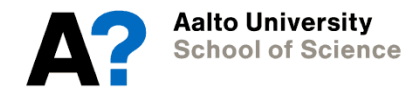

Remember the 'R way': create objects, and then explore them? Also graphics are object-driven.

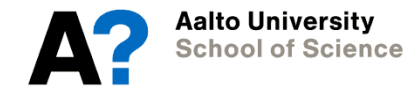

Remember the 'R way': create objects, and then explore them? Also graphics are object-driven.

- 1.Define your basic format:
- > plot(variable1, variable2)
- > hist(variable1)

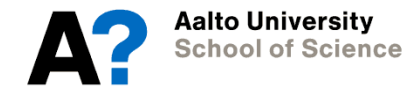

Remember the 'R way': create objects, and then explore them? Also graphics are object-driven.

- 1.Define your basic format:
- > plot(variable1, variable2)
- > hist(variable1)
- 2. Then build it to a nice graph with **named arguments**:
- > plot(variable1, variable2, col='red', main="My graph",  $x$ lab='variable 1', ylab = 'variable 2', lty='dashed')

And so forth. Explore!

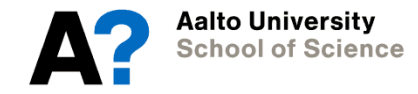

#### **Examples: histogram**

**Histogram of HEIGHT** 

![](_page_22_Figure_2.jpeg)

> hist(ageweight\$HEIGHT)

![](_page_22_Picture_4.jpeg)

#### **Examples: boosted histogram**

**Height** 

![](_page_23_Figure_2.jpeg)

> hist(ageweight\$HEIGHT, main="Height", xlab="Height (m)", ylab="", breaks=15, xlim=c(1.4,2.05), ylim=c(0,20), col="grey" )

![](_page_23_Picture_4.jpeg)

#### **Examples: boxplot**

![](_page_24_Figure_1.jpeg)

> boxplot(ageweight\$HEIGHT, main="Height", xlab="", ylab="Height (m)")

![](_page_24_Picture_3.jpeg)

#### **Examples: scatterplot**

![](_page_25_Figure_1.jpeg)

> plot(HEIGHT~AGE, data=ageweight, main="Height by Age", xlab="Age (yrs)", ylab="Height (m)", pch=16  $\overline{\phantom{a}}$ > abline(lm(WEIGHT~AGE), data=ageweight, lty="dashed",  $lwd=2$ , col="red"  $\overline{\phantom{a}}$ 

![](_page_25_Picture_3.jpeg)

### **Examples: plot by ggplot2**

![](_page_26_Figure_1.jpeg)

controls asymptotic carriers **FAD patients** 

Figure 1. Significant linear regression models for the colour-colour binding task. Left: fitted regression lines. Right: the corresponding ROI in standard space.

**Aalto University School of Science** 

## **Other graphics tools**

- ggplot2 package
	- Great tool for publication-quality graphs!
	- Documentation: [http://docs.ggplot2.org](http://docs.ggplot2.org/)
- Ggvis ([http://ggvis.rstudio.com/\)](http://ggvis.rstudio.com/)
	- Documentation: [http://docs.ggplot2.org](http://docs.ggplot2.org/)
- Remember to look for packages...
	- E.g., violin plots (vioplot package)

![](_page_27_Picture_8.jpeg)

## **Saving your graphics**

When R creates graphics it writes to a 'device' (by default, the screen). To get R to save your graphics into a file, you need to

1. Switch the device to a file (the command you use depends on the graphics format you want: pdf is good, or you can find a whole list with ?Devices); pdf('myplot.pdf')

2. Run the commands which create the graphics; plot(x,y)

3. Switch the file device off (which switches back to the screen by default) dev.off()

![](_page_28_Picture_5.jpeg)

#### **Next: exercises**

- Basics in plotting
- Descriptive statistics & plotting
	- Categorical variables
	- Numeric variables
- Basic tools for testing for normality

![](_page_29_Picture_6.jpeg)